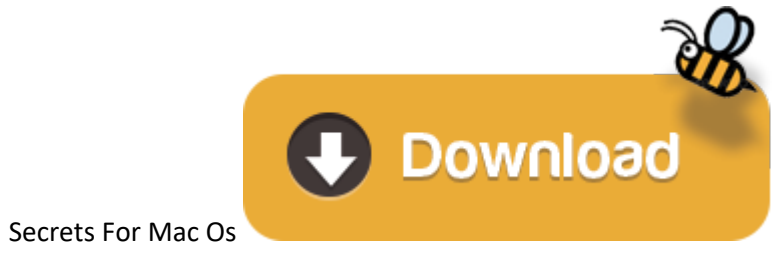

- e Secrets For Mac Os 10.13
- 0 Mac Os X Download
- Secrets Mac Os

## **Right click**

For most Mac owners, Safari is the gateway to the World Wide Web. Given that it's probably your most used application, knowing tips, tricks and new features is the best way to get the most out of it. While Safari does not it still has a few tricks up its sleeve for Mac owners. Keep reading for the best. The most popular version of Hello Tips, Tricks & Secrets for Mac is 1.5. The bundle id for this app is com.itsabouttime.Hello-Tips-Tricks-S relates to System Tools. This Mac app is a product of 'It's About Time Products'. This application was developed to work on Mac OS X 10.6 or later. Oct 31, 2018 The Macbook Pro is a very powerful laptop; one that can incre But it can also be a bit complicated, especially if you're used to working in a Windows environment. In this article, we've put together 10 useful tips that will accelerate your familiarity with this sleek, state-of-the-ar accustomed to initiating computing activity from the Start button. Apple helps you keep your Mac secure with software updates. The best way to keep your Mac secure is to run the latest software. When new updates are availa notification — or you can opt in to have updates installed automatically when your Mac is not in use. MacOS checks for new updates every day, so it's easy to always have the latest and safest version.

Click the right corner of your Apple mouse, or click with two fingers on your Apple trackpad. You can change this in Mouse preferences and Trackpad preferences.

## **Scroll, swipe, click**

Settings for scroll direction, swipe gestures, and button assignments are also in Mouse and Trackpad preferences.

### **Close & resize windows**

Buttons for closing, minimizing, and maximizing <sup>a</sup> window are in the upper-left corner of the window.

### **Change volume**

Use the volume control in the menu bar, or use the volume keys on your Apple keyboard.

## **Find files**

Use Spotlight to quickly find and open apps, documents, and other files.

### **Open apps**

You can also use Launchpad and the Dock to open your apps (programs).

## **Browse for files**

Looking for Windows File Explorer? Learn about the Finder.

# **Throw files away**

Looking for the Recycle Bin? Use the Trash, which is in the Dock.

# **Rename files**

Click the file once to select it, then press the Return key and type <sup>a</sup> new name. Press Return when done.

# **Preview files**

Preview most files on your Mac using Quick Look. Click the file once to select it, then press Space bar.

# **Back up files**

Time Machine keeps <sup>a</sup> copy of all your files, and it remembers how your system looked on any given day.

# **Change Mac settings**

Looking for the Control Panel? Use System Preferences instead.

Many Mac keyboard combinations use the Command (⌘) key. Learn more keys and keyboard shortcuts.

**Cut**

- **Cut Copy Paste Undo**
- **Print**
- **Close window**
- **Switch apps**
- **Quit app**
- **Forward delete**

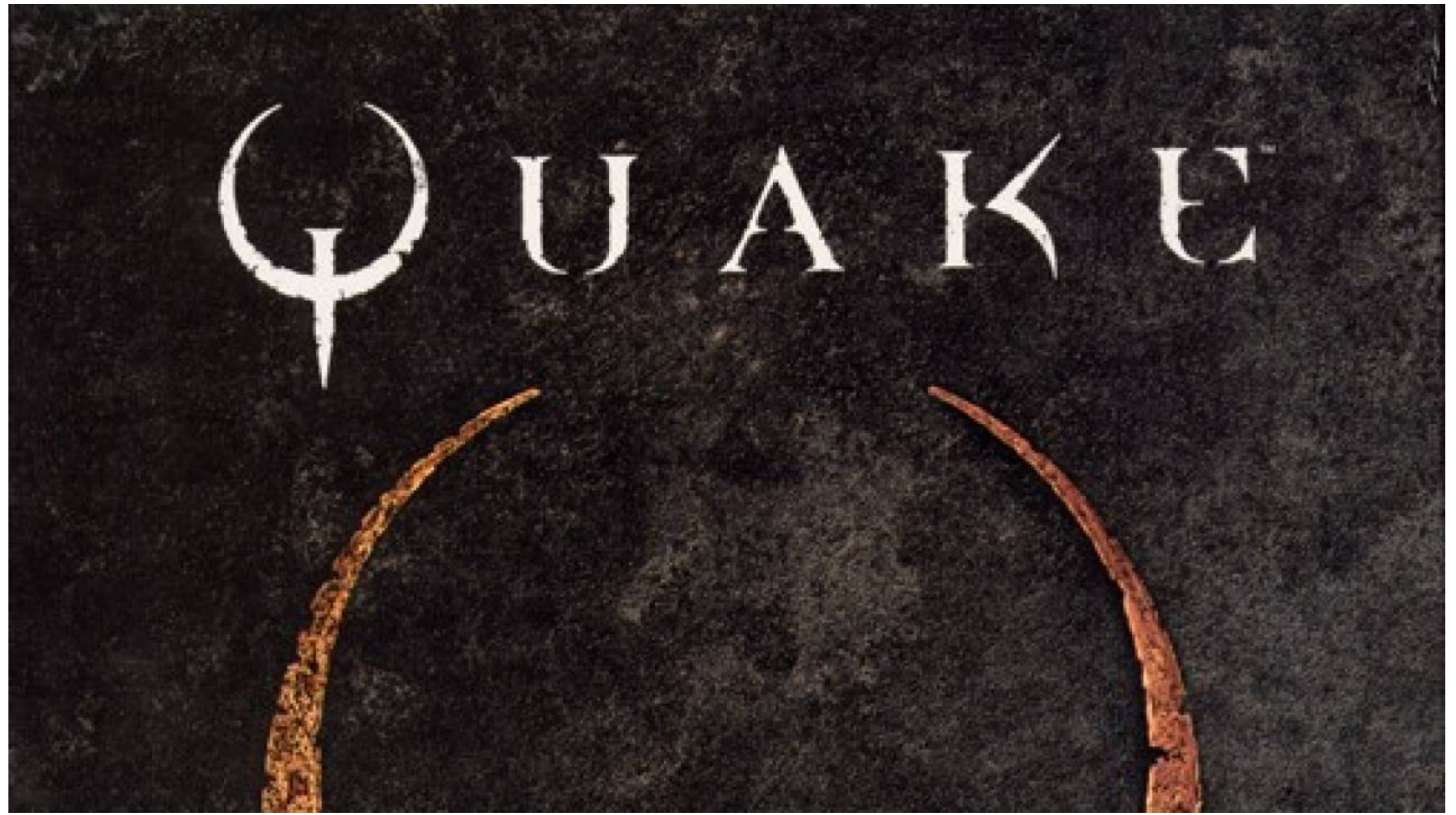

**Find files Force quit app Take screenshot Learn more**

- For more information to help you get to know your Mac, use the Help menu in the Finder menu bar.
- What's it called on my Mac? includes additional Windows and Mac terms.

We design Mac hardware and software with advanced technologies that work together to run apps more securely, protect your data, and help keep you safe on the web. And with macOS Catalina available as a free upgrade, it's e version of macOS for your Mac.\*

# **Apple T2 chip.**

### **The next generation of security.**

The Apple T2 Security Chip - included with many newer Mac models - keeps your Mac safer than ever. The Secure Enclave coprocessor in the Apple T2 chip provides the foundation for Touch ID, secure boot, and encrypted storag you a seamless way to use your fingerprint to unlock your Mac, fill passwords in Safari, and make purchases with Apple Pay. Secure boot helps ensure that you are running trusted operating system software from Apple, while encrypts the data on your Mac. So you can be confident knowing that security has been designed right into the architecture of your Mac, from the ground up.

The best way to keep your Mac secure is to run the latest software. When new updates are available, macOS sends you a notification - or you can opt in to have updates installed automatically when your Mac is not in use. ma day, so it's easy to always have the latest and safest version.

### **Apple helps you keep your Mac secure with software updates.**

Apps need your permission to access files in your Documents, Downloads, and Desktop folders as well as in iCloud Drive and external volumes. And you'll be prompted before any app can access the camera or mic, capture keybo video of your screen.

#### **Protection starts at the core.**

The technically sophisticated runtime protections in macOS work at the very core of your Mac to keep your system safe from malware. This starts with state-of-the-art antivirus software built in to block and remove malware. disable), ASLR (address space layout randomization), and SIP (system integrity protection) make it difficult for malware to do harm, and they ensure that processes with root permission cannot change critical system files.

With FileVault 2, your data is safe and secure - even if your Mac falls into the wrong hands. FileVault 2 encrypts the entire drive on your Mac, protecting your data with XTS-AES 128 encryption. And on Mac systems with an keys are created and protected by the Secure Enclave for even more security.

The most secure browser for your Mac is the one that comes with your Mac. Built-in privacy features in Safari, like Intelligent Tracking Prevention, help keep your browsing your business. Automatic strong passwords make it passwords for all the sites you visit. And iCloud Keychain syncs those passwords securely across all your devices, so you don't have to remember them. You can also easily find and upgrade any weak passwords you've previous reused).

## **Download apps safely from the Mac App Store. And the internet. Secrets For Mac Os 10.13**

Now apps from both the App Store and the internet can be installed worry-free. App Review makes sure each app in the App Store is reviewed before it's accepted. Gatekeeper on your Mac ensures that all apps from the interne Apple for known malicious code — before you run them the first time. If there's ever a problem with an app, Apple can quickly stop new installations and even block the app from launching again.

### **Stay in control of what data apps can access.**

#### **FileVault 2 encrypts your data.**

#### **Mac Os X Download**

## **Designed to protect your privacy.**

## **Automatic protections from harmful sites.**

## **Automatic protections from harmful sites.**

Safari also helps safeguard you against fraudulent websites and those that harbor malware - before you visit them. If a website seems suspicious, Safari prevents it from loading and notifies you. And when connecting to une So everything you need to browse without worry is right at your fingertips.

## **Find your missing Mac with Find My.**

#### **Secrets Mac Os**

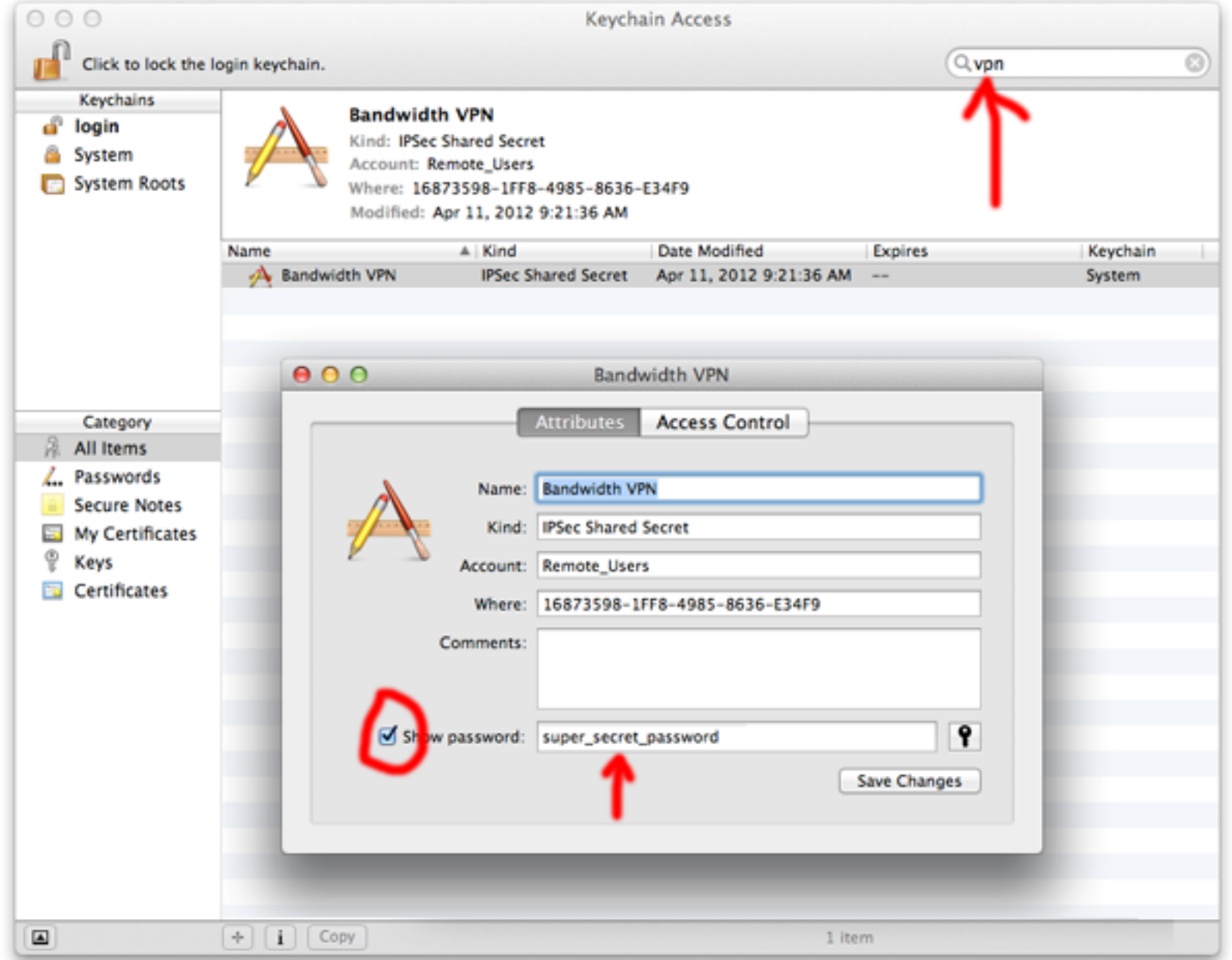

The Find My app combines Find My iPhone and Find My Friends into a single, easy-to-use app on Mac, iPad, and iPhone. Find My can help you locate a missing Mac — even if it's offline or sleeping — by sending out Bluetooth s nearby Apple devices. These devices then relay the detected location of your Mac to iCloud so you can locate it in the Find My app. It's all anonymous and encrypted end-to-end so no one - including Apple - knows the identi location of your Mac. And it all happens silently using tiny bits of data that piggyback on existing network traffic. So there's no need to worry about your battery life, your data usage, or your privacy being compromised.

#### **Keep your Mac safe.**

#### **Even if it's in the wrong hands.**

All Mac models with the Apple T2 Security Chip support Activation Lock — just like your iPhone or iPad. So if your Mac is ever misplaced or lost, the only person who can erase and reactivate it is you.

#### **macOS Security**